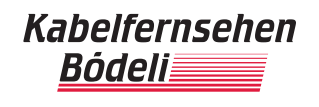

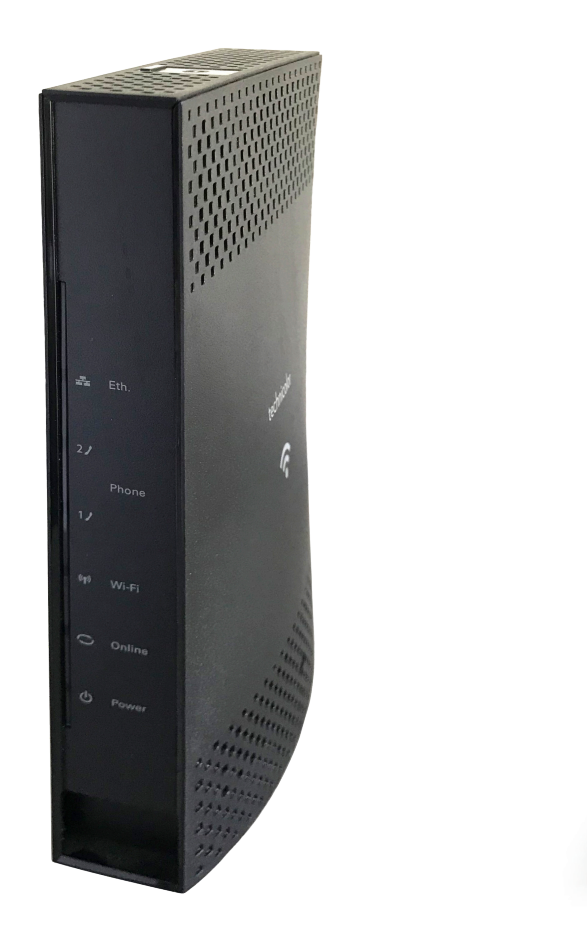

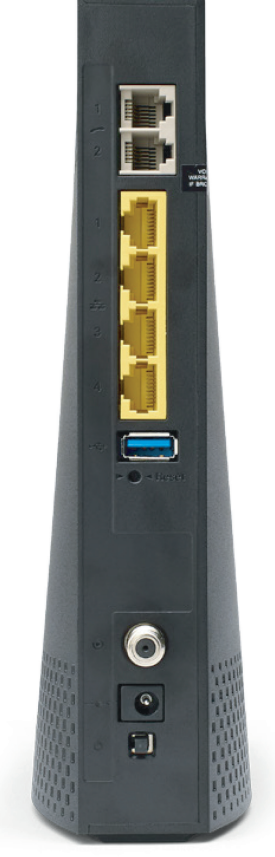

### Inhaltsverzeichnis

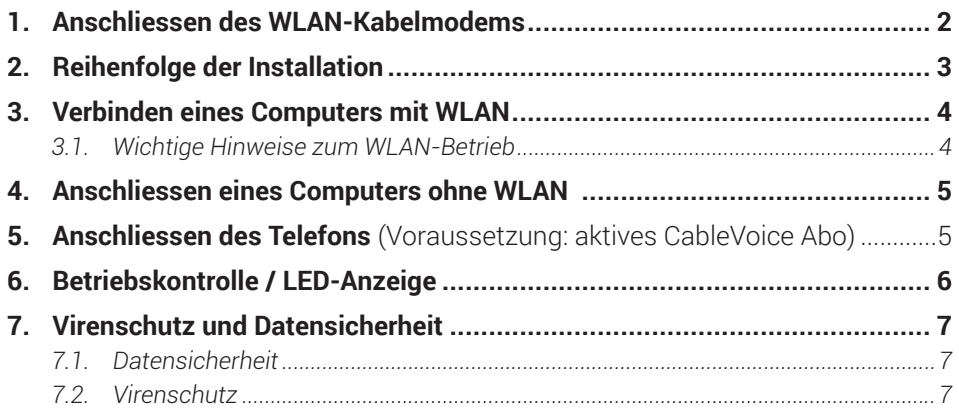

### **1. Anschliessen des WLAN-Kabelmodems**

Installieren Sie Ihr WLAN-Kabelmodem an einem vor Sonneneinstrahlung geschützten, trockenen und gut belüfteten Ort. Wählen Sie für einen optimalen WLAN-Empfang einen zentralen, erhöhten Standort. Die Reichweite kann abhängig vom Standort variieren.

Verbinden Sie Ihr WLAN-Kabelmodem, gemäss dem folgenden Bild, mit dem HF-Anschlusskabel und dem Stromnetzteil <sup>2</sup>. Achten Sie auf die korrekte Position des weissen Kabels an der TV-Anschlussdose.

#### **Wichtig: Nur beigelegte Original-Kabel verwenden!**

Das WLAN-Kabelmodem kann nur an einer, durch den Kabelfernsehen Bödeli AG Techniker, geprüften TV-Anschlussdose betrieben werden.

Für einen unterbruchsfreien Internet- und Telefonbetrieb sollte das WLAN-Kabelmodem nicht ausgesteckt oder ausgeschalten werden.

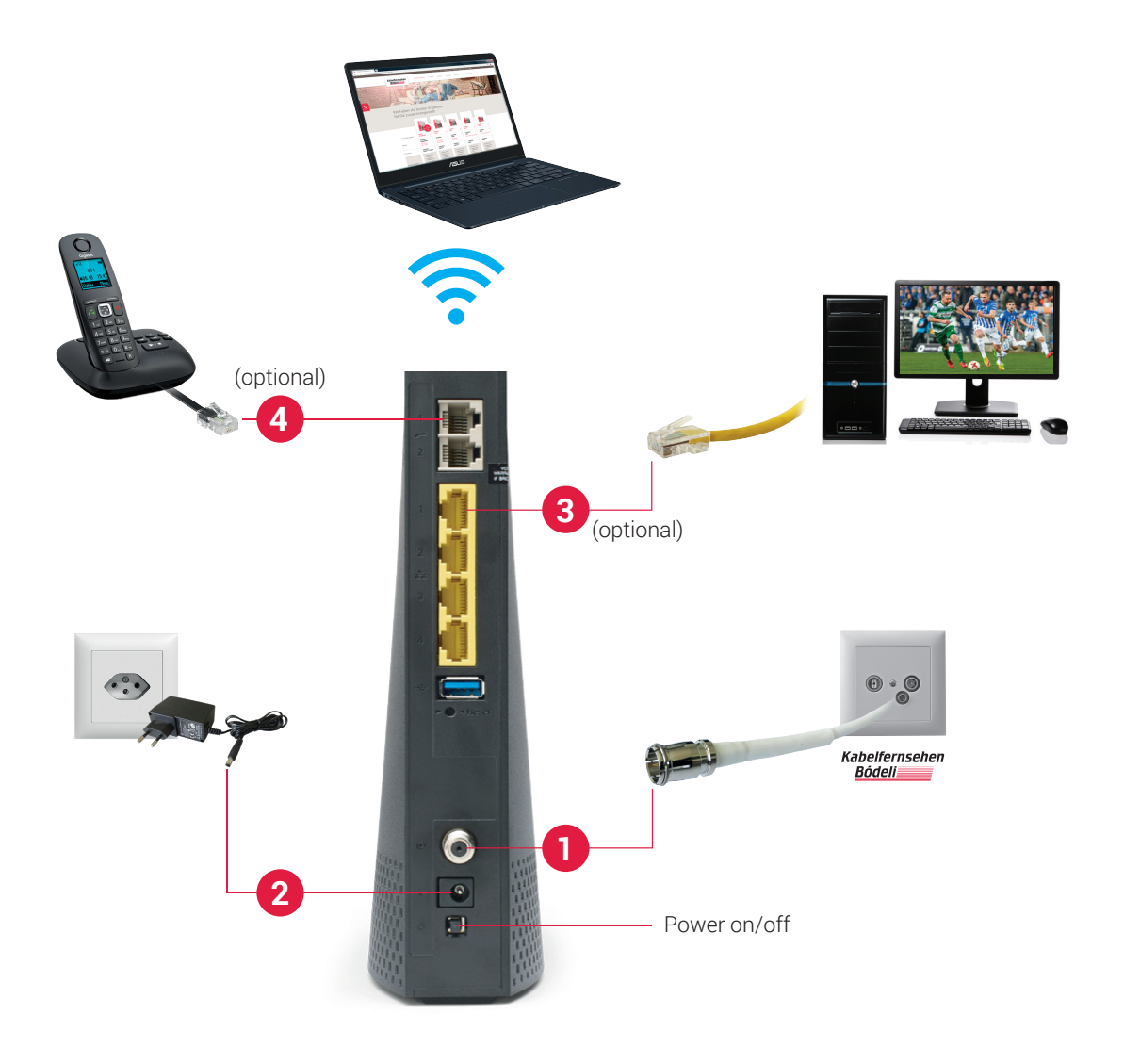

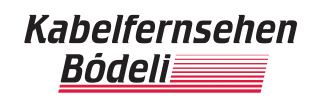

#### **2. Reihenfolge der Installation**

Für eine erfolgreiche Inbetriebnahme des WLAN-Kabelmodems folgen Sie bitte genau dieser Reihenfolge.

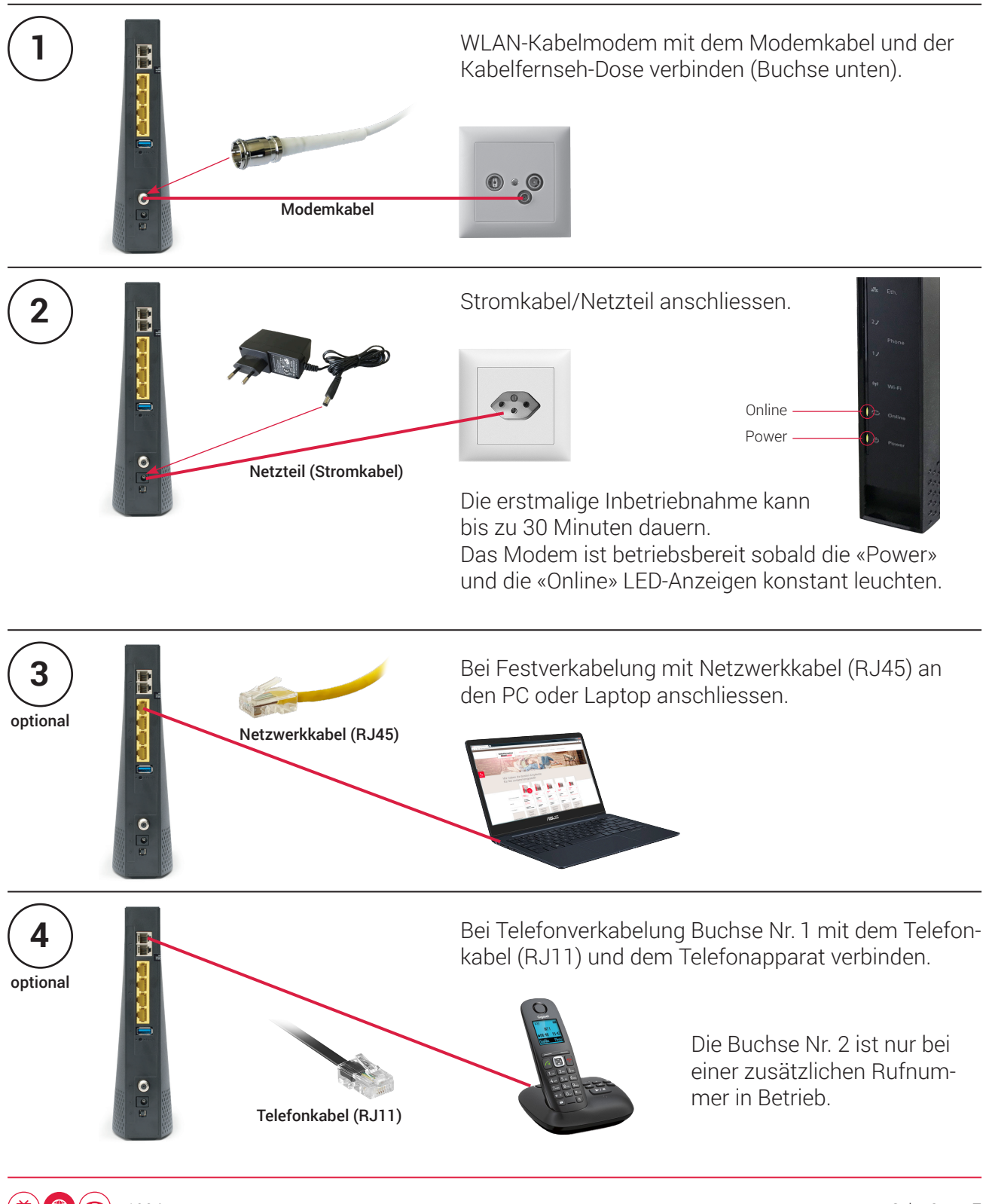

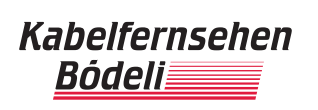

### **3. Verbinden eines Computers mit WLAN**

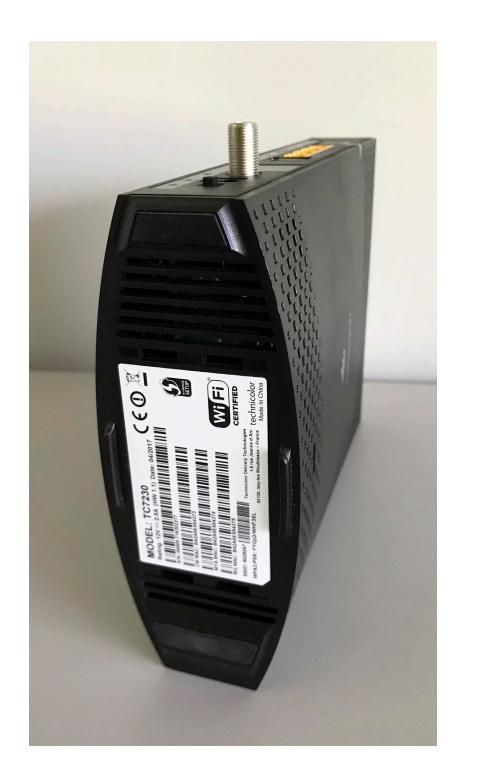

Die für die WLAN-Einrichtung benötigten Angaben befinden sich auf der Unterseite des WLAN-Kabelmodems.

SSID = WLAN Netzwerkname WPA2-PSK = WLAN Passwort

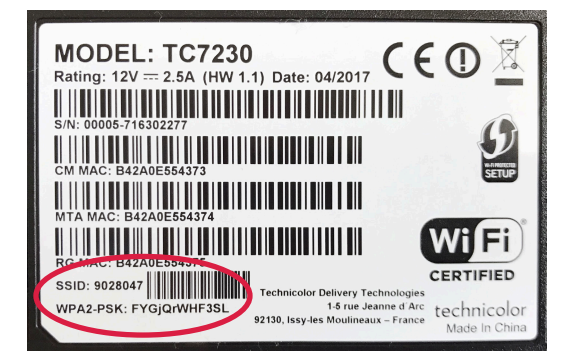

- 1. Starten Sie Ihren Computer sobald die LEDs (Leuchtdioden) **Power**, **Online** und **Wi-Fi** an Ihrem WLAN-Kabelmodem konstant leuchten (kann bei erster Inbetriebnahme bis zu 30 Minuten dauern).
- 2. Klicken Sie auf Ihrem PC auf das Netzwerksymbol unten rechts in der Taskleiste, wählen Sie Ihr Netzwerk aus, klicken Sie auf "Verbinden" und geben Sie das dazu gehörige Passwort ein.

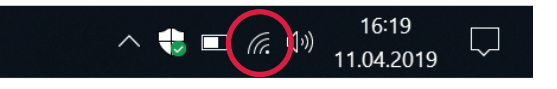

Ihren Netzwerknamen (SSID) und das dazu gehörige Passwort (WPA2-PSK) finden Sie auf der Unterseite des WLAN-Kabelmodems.

### **3.1. Wichtige Hinweise zum WLAN-Betrieb**

Falls möglich, sollte das WLAN-Kabelmodem an einem gut sichtbaren, nicht zugedeckten Ort stehen. Im Idealfall auf einer Höhe von 1.50 Meter über dem Boden, so dass keine Hindernisse im Weg stehen.

Die tatsächliche Wireless-Übertragungsgeschwindigkeit kann durch Faktoren wie Distanz und Wände, zwischen dem WLAN-Kabelmodem und Ihrem Computer, andere elektronische Geräte im Haushalt, benachbarte WLAN-Netze und der WLAN-Leistung Ihres Computers beeinflusst werden.

Die höchste Internet-Geschwindigkeit kann nur durch eine direkte Kabelverbindung ● zwischen dem WLAN-Kabelmodem und Ihrem Computer gewährleistet werden.

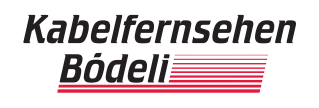

#### **4. Anschliessen eines Computers ohne WLAN**

- 1. Vergewissern Sie sich, dass Ihr Computer ausgeschaltet ist.
- 2. Stecken Sie das beigelegte, gelbe Netzwerkkabel (RJ45) an einen der vier gelben Netzwerk-Anschlüsse des WLAN-Kabelmodems. <sup>O</sup>
- 3. Das andere Ende des gelben Netzwerkkabels stecken Sie an den Anschluss der Netzwerkkarte (RJ45) an Ihrem Computer.
- 4. Starten Sie Ihren Computer sobald die LEDs **Power** und **Online** an Ihrem WLAN-Kabelmodem konstant leuchten (kann bei erster Inbetriebnahme bis zu 30 Minuten dauern).

Alle TCP/IP-Einstellungen werden automatisch vom DHCP-Server bezogen. Ein Benutzername und Kennwort für den Internetzugang wird nicht benötigt.

#### **5. Anschliessen des Telefons** (Voraussetzung: aktives CableVoice Abo)

**Wichtig:** Bei einer Nummernportierung ist die Verbindung zum WLAN-Kabelmodem erst zu erstellen, nachdem vom bisherigen Telefonanbieter am Festnetztelefon kein Summton mehr hörbar ist.

- 1. Vergewissern Sie sich, dass Ihr Telefon über Strom verfügt (sofern erforderlich).
- 2. Verbinden Sie Ihr Telefon mit der 1. Telefonbuchse (grau, ganz oben) Ihres WI AN-Kabelmodems  $\bullet$
- 3. Falls Sie eine zweite Telefonnummer (Zusatzanschluss) bestellt haben, stellen Sie zudem sicher, dass Ihr Zweittelefon mit der 2. Telefonbuchse verbunden wird.

**Zu Ihrer Sicherheit:** Das WLAN-Kabelmodem darf nur an der vereinbarten Installationsadresse genutzt werden, da andernfalls die Lokalisierung eines Notrufs mittels CableVoice Telefonie nicht gewährleistet werden kann.

Weitere Informationen zu unserem CableVoice Festnetztelefonie-Angebot sowie eine Gebührenübersicht finden Sie auf **www.kabelfernsehen.ch**.

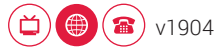

### **6. Betriebskontrolle / LED-Anzeige**

An der Vorderseite des WLAN-Kabelmodems befinden sich 6 LED (Leuchtdioden), welche über den Betriebsstatus informieren und bei einer möglichen Fehlerbehebung helfen.

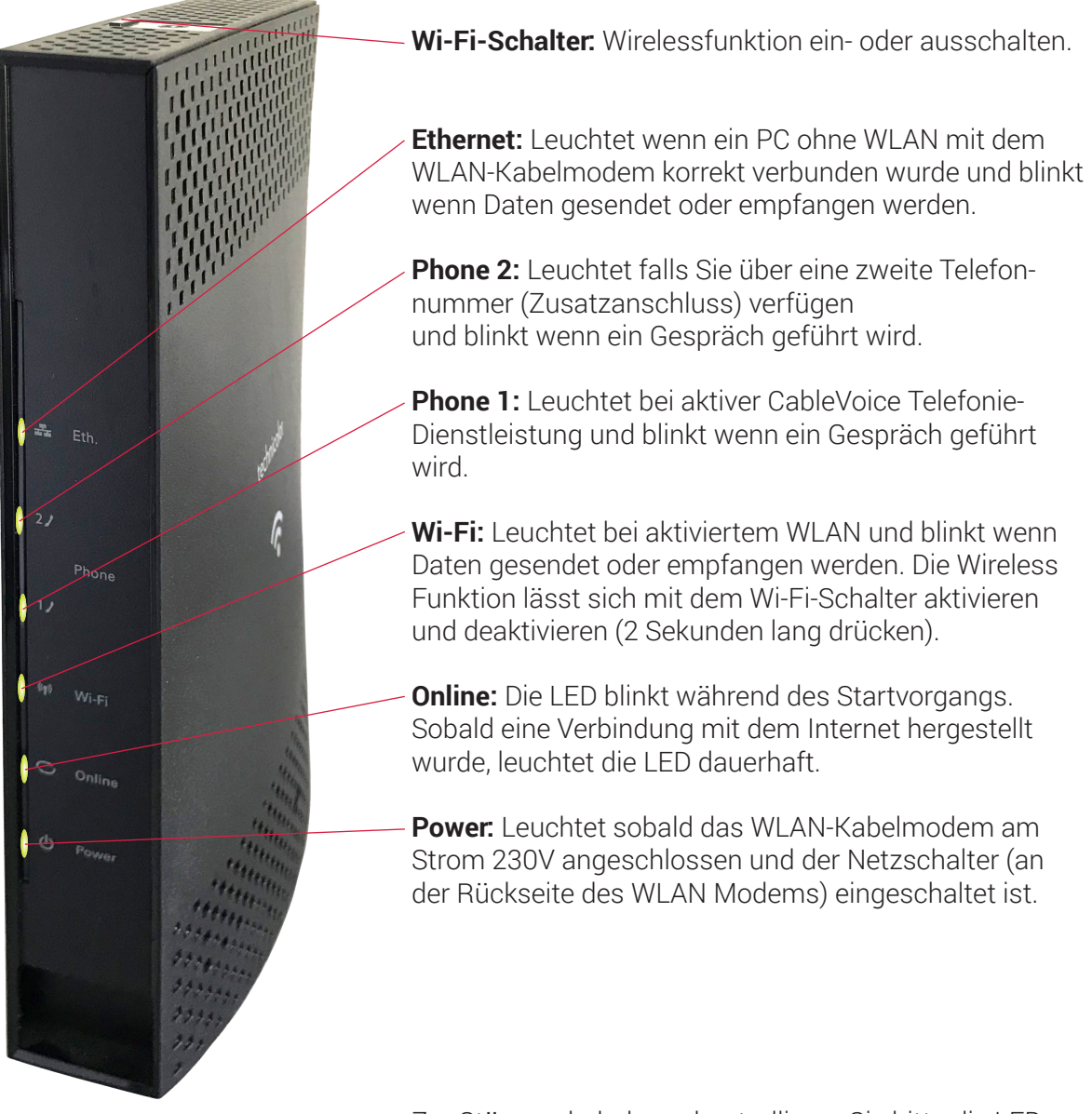

Zur Störungsbehebung kontrollieren Sie bitte die LEDs. Falls die LEDs nicht wie beschrieben aufleuchten, prüfen Sie die korrekte Verbindung der Anschlusskabel.

Bei Computerproblemen wenden Sie sich bitte an Ihren Computer-Fachhändler.

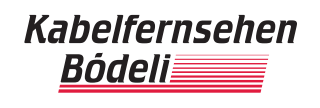

### **7. Virenschutz und Datensicherheit**

Die Gefahr, beim Surfen und bei der E-Mail Kommunikation auf einen Virus zu stossen oder unbewusst Zugriff auf die eigenen Dateien zu ermöglichen, wächst mit der Benutzung des Internets.

#### **7.1. Datensicherheit**

Teilen Sie Ihr WLAN-Passwort nicht mit Anderen. Antworten Sie nicht auf Spam oder Phishing E-Mails und übermitteln Sie nie persönliche Daten wie z.B. Kennwörter per E-Mail. Versehen Sie Ihr Betriebssystem, Ihren Browser und Ihr E-Mail-Programm immer mit den neusten Service-Packs und Sicherheits-Updates. Wir empfehlen Ihnen die automatischen Update-Funktionen zu nutzen, welche selbständig die neusten Sicherheitsupdates aus dem Internet installieren.

Ein aktuelles Antivirenprogramm, schützt Ihren PC zusätzlich vor Hackern sowie zahlreichen Computerviren.

#### **7.2. Virenschutz**

Bei jedem Internetgebrauch ist es wichtig, sich vor Viren zu schützen, wobei die Devise gelten muss "vorbeugen ist besser als heilen". Vorbeugen heisst in diesem Fall ein Antivirenprogramm einzusetzen, das den PC dauerhaft vor Computerviren schützt und im Notfall in der Lage ist, die Schädlinge wieder aus dem System zu entfernen.

Viren verbreiten sich oft selbständig und belasten somit nicht nur das befallene System, sondern gefährden auch andere Internetbenutzer durch einen Virenbefall.

Die Infizierung und Verbreitung von Viren kann Computersysteme verlangsamen, zu schwerwiegenden Störungen führen oder Hackern einen Zugriff ermöglichen.

Für einen sicheren Internetbetrieb ist der Einsatz eines leistungsfähigen Virenschutz- Programms auf Ihrem Computer deshalb unabdingbar. Regelmässige online Updates sorgen dafür, dass Schutz und Erkennung immer auf dem neusten Stand bleiben.

Führen Sie regelmässig einen vollständigen Viren-Suchlauf durch.

Über einen geeigneten Virenschutz berät Sie Ihr Computer-Fachhändler gerne.

Bei der Konfiguration Ihres Computers ist Ihr Computer-Fachhändler gerne behilflich.

Diese sowie weitere Installationsanleitungen finden Sie im QuickNet Support-Bereich auf **www.kabelfernsehen.ch**.

Alle Daten zur Konfiguration Ihrer E-Mail Adresse entnehmen Sie Ihrem Datenblatt.